## **Mein Stundenplan**

Unter **Mein Stundenplan** finden Sie eine Übersicht der von Ihnen in diesem Semester belegten Lehrveranstaltungen. Standardmäßig wird der Stundenplan der aktuellen Woche angezeigt. Unter **Anzeigeoptionen** können Sie andere Wochen oder Zeiträume wie z.B. die **Vorlesungszeitansicht** au swählen.

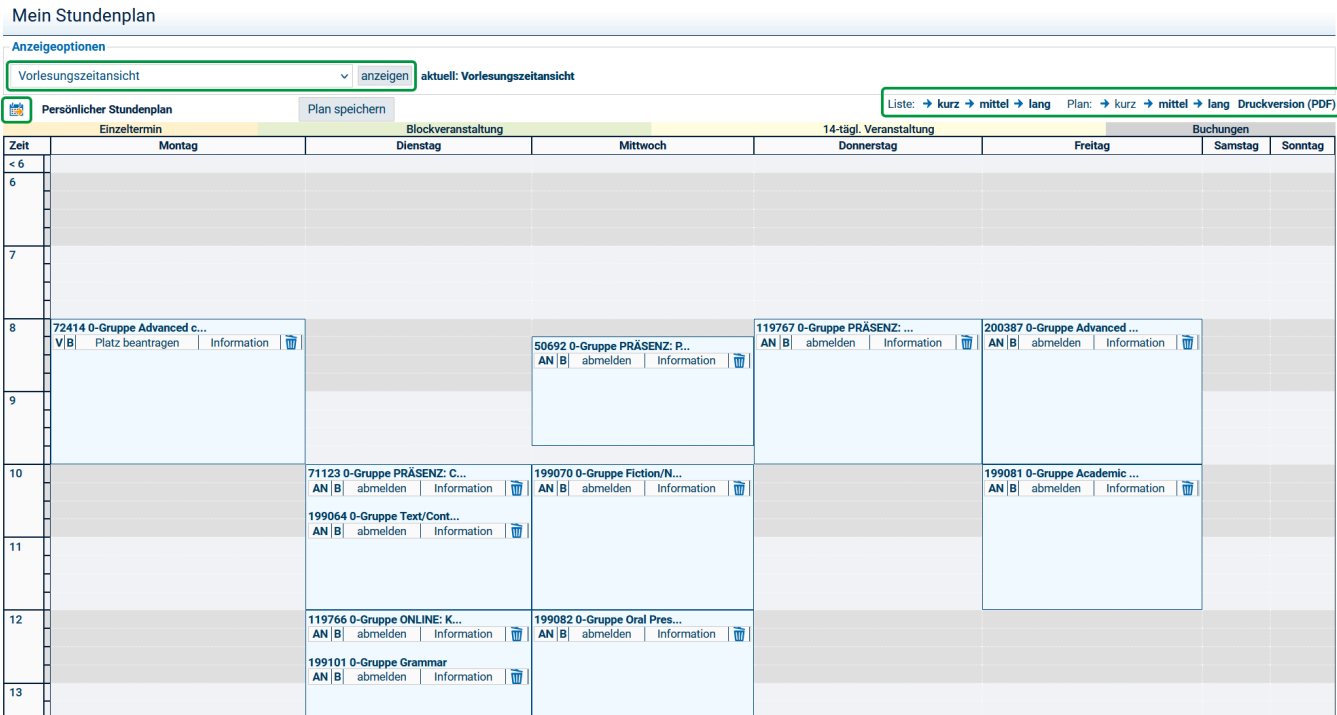

Ihnen stehen **verschiedene Ansichten** als **Stundenplan** und als **Liste** mit jeweils unterschiedlichem Detailgrad (Liste: kurz/mittel/lang; Plan: kurz/mittel /lang) sowie ein **pdf** zur Verfügung.

Über den **Kalender-Button** kann der Stundenplan im iCal-Format als **.ics-Datei** in Ihren persönlichen Kalender auf PC oder Smartphone exportiert werden.